## 111 年「建構性別暴力領航社區服務方案計畫」 Google Meet 會議使用說明

- 一、 會議時間:111 年 2 月 23 日(三)14:00
- 二、 會議連結網址:<https://meet.google.com/rjp-qbuq-ied> 或掃描 以下 QR-Code, 13:30 開放登入。

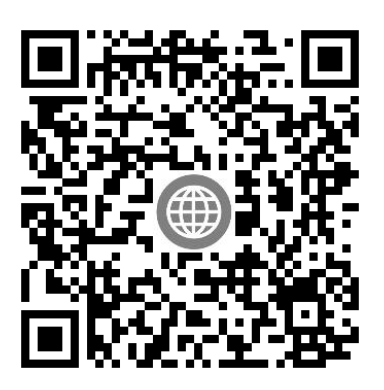

- 三、如對 Google Meet 操作不熟悉,可於上課前自行測試或 參考相關教學影片,如:youtube。
- 四、進入會議室,請先將參克風關閉,要發言時才打開。

10:30  $-$  4G  $F$  $\lt$ 正在要求加入... meet.google.com/rjp-qbuq-ied 麥克風關閉:呈現 斜線槓掉的狀態 麥克風圖示按下去, 切換開啟或關閉狀態,  $\Box$ 2 取消 斜槓為關閉狀態。獲得許可就能加入會議

## 五、 報到教學

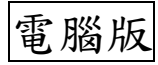

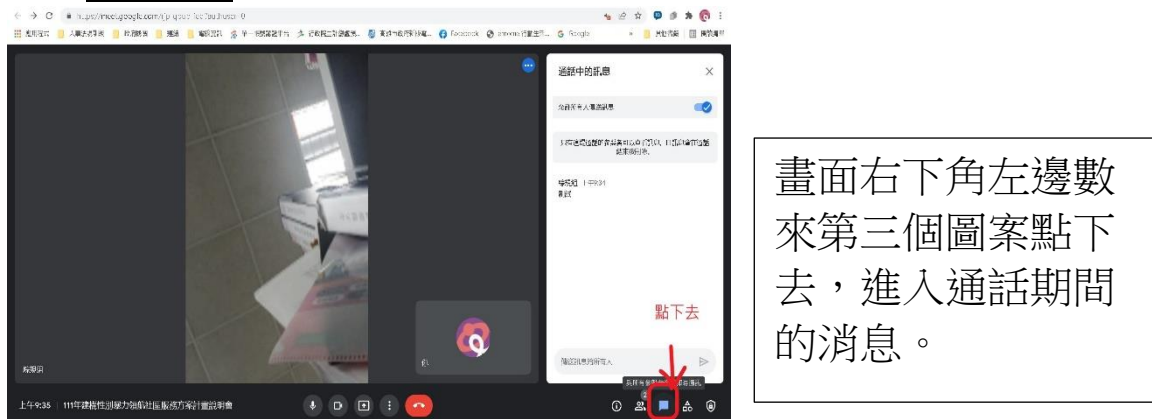

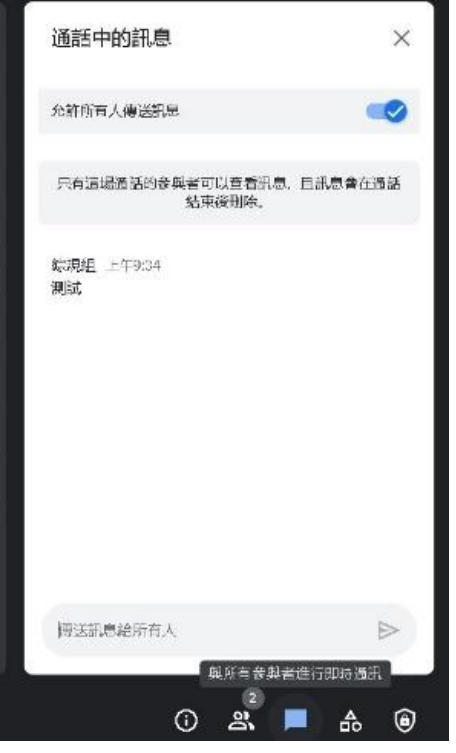

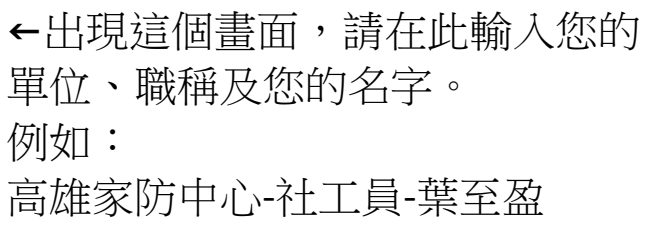

手機版

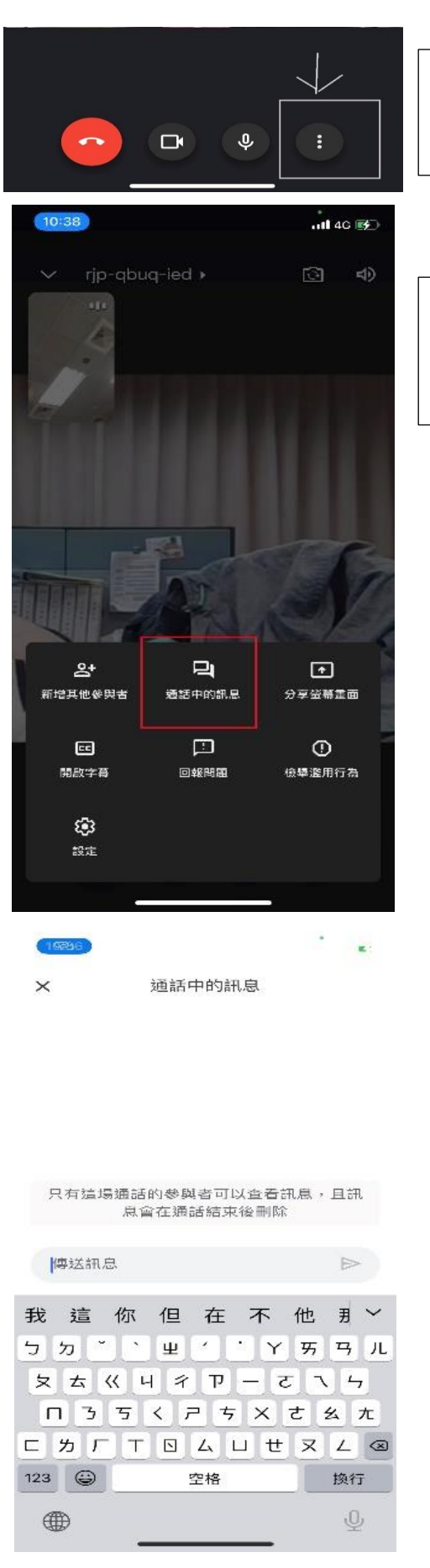

←手機畫面下方右邊數來第一個圖 案點下去(3 個點點)。

← 出現這樣的畫面後, 按下「通話中的訊息」。

←出現這個畫面,請在此輸入您的 單位、職稱及您的名字。 例如: 高雄家防中心-社工員-葉至盈